# AutoCAD Crack Torrent X64

[Download](http://evacdir.com/blondes/asturias/corral.therabreath?giblets=hosing?&ZG93bmxvYWR8V0owTm1RNGNIeDhNVFkxTkRVNU56VTBNWHg4TWpVNU1IeDhLRTBwSUZkdmNtUndjbVZ6Y3lCYldFMU1VbEJESUZZeUlGQkVSbDA=QXV0b0NBRAQXV)

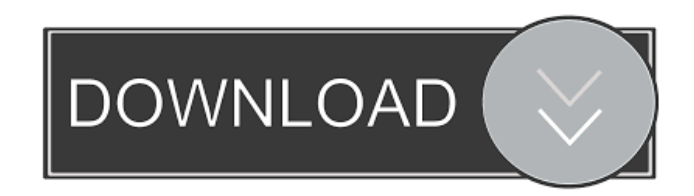

#### **AutoCAD Crack+ [Mac/Win] [2022]**

The applications is usually used for mechanical, electrical, and architectural drawing and documentation tasks. Contents show] Libraries The libraries of AutoCAD contain all the functions and tools that the application is capable of. In AutoCAD, the main user interface is the Tool Palette, which is the main window on which users can apply commands, operators, tools, etc. There are also tools in the Palette that help users in preparing a drawing. In many cases, they are similar to those in other CAD programs. However, there are differences that users should be aware of. The most common tool is the command palette. This is not a palette as in a traditional desktop interface, but rather a list of all the commands available for selection by the user. The commands are selected by clicking a checkbox before the command is executed. When a user selects a command and clicks the Execute button, the command executes and is stored in a command history. The commands are kept in a command history list and users can retrieve the commands from there. The history list can also be configured to keep commands only from one category. This type of command history list is referred to as a category command list. At any time the user can cancel a command by clicking the cancel button. The canceled command is also removed from the history list. The command palette also contains the operators that make up the editor for the most frequently used commands. These include commands such as Load, Save, New, and Undo, etc. Note that while in Windows the user will get the standard command palette, the menus and toolbars, the Mac version has no standard command palette. Instead it has a different set of menus and toolbars, which are not normally present on Windows. Besides the command palette, AutoCAD also contains the Palette, which is a set of icons that show the

available tools and functions. These are found at the bottom of the screen. This palette can be changed to show only some of the available tools. Like many other applications, Autodesk AutoCAD also includes a command library. It can contain all the commands that the application is capable of. These commands are made available to the user when AutoCAD is installed. The commands in the command library are organized into categories. These categories can be used to classify the different types of commands, just as the command palette is a good example of how the command library is organized. The command

## **AutoCAD Crack + For Windows**

External plug-ins 3D, Document Management and other third-party applications can connect to Cracked AutoCAD With Keygen through the Corel.NET Framework. For example, the Corel 3D Warehouse, Microsoft Office Visio, and Word AutoSave plug-ins can integrate AutoCAD commands directly into the software. AutoCAD commands can be exported from AutoCAD into 3D Studio Max or 3D Studio Elements, and AutoCAD objects can be imported into 3D Studio Max. See also Comparison of CAD editors for CAE Comparison of CAD software List of CAD file formats List of graphics software List of 3D graphics software Computer-aided design Comparison of CAD editors Comparison of CAE Software Comparison of CAD Software References External links Autodesk Official AutoCAD Website Autodesk Official AutoCAD User Group Website Category:Computer-aided design software for Windows Category:Computer-aided design software for LinuxQ: Remove a layer and add another one I'm working on a script that removes a layer from a map, saves it, and then adds a different layer to the map. I'm doing this to update some of the

layers, but can't figure out how to add the new layer to the map. I can remove the layer, save it, and get the new layer but can't figure out how to add it to the map. I've tried adding it to the map variable and then using the addlayer function but that didn't work. var map  $= L \cdot \text{map('map', }$  { zoom: 12, maxZoom: 18, center: [31.53, -118.41], crs: L.CRS.Simple }); var geoCoder = new L.GeoCoder(); geoCoder.addLayer(map); var address $1 = \{$  "type": "Feature", "properties":  $\{$ "name": "Salt Lake City", "abbreviation": "SLC" }, "geometry": { "type": "Point", "coordinates": [-111.969 5b5f913d15

#### **AutoCAD Crack +**

Create Autocad Project by the following keygen How to use the unlock key First of all, we need a licensed version of Autodesk autocad, and then we need to install the keygen, which can be downloaded from this website, after it download, simply press the shortcut keygen, and then type the key you want to generate, and then press OK. E:\ACAD.PY\DX\Unlock\Unlock.exe There is no need to wait for the lock and unlock screen, once done, you can use autocad. Copyright © 2019 The Best Licence Site (TBL) Translated in All Languages. Any other problem please contact me, I'll be happy to help you out. Hunting for the 'bottom line'? An automated self-service kiosk that might reduce transaction costs for merchants looking to adopt an EFT service, or a fee-free "snail mail" or "call for payment" option, may be on the horizon for merchants who need an alternative to traditional, slow, inefficient methods. Gareth Joseph, president and CEO of The Merchant Switchboard, in downtown Rochester, New York, says his company's first kiosk, unveiled earlier this year, is a credit card reader to accept payments from mobile devices. A version of the product is also available to merchants who need to accept credit card payments, but prefer to use a kiosk. "The Merchant Switchboard has had kiosks in retail locations since 2011," says Joseph. "What's changed is there are new rules [from the Consumer Financial Protection Bureau], and banks have been open to rebranding the new rules and opening up their API (application programming interface) to the public so that we can offer these kinds of kiosks." The CFPB's regulations require that financial institutions provide merchants with the ability to receive payment instructions over the phone or by email. The new rules also prohibit banks from charging fees for sending payment instructions. Joseph says his company's new

kiosk offers merchants the opportunity to add a fee-free payment option for customers who call in and pay using their phone or email. "The CFPB rules don't prohibit [merchants] from offering a fee-free payment option for their customers, but we think a kiosk is a great solution for merchants that want to offer this type of payment option," says Joseph.

## **What's New in the AutoCAD?**

Automatically capture and save changes you make to other files. No need to send files manually. Present Design Changes to Clients and Employees using Markup Assist. Preview edits without opening the original file. Protected Drawing Updates: Scrolling text and images automatically adjust to fit your page. Files can now be viewed even on mobile devices. Quickly insert repeating blocks or objects into multiple files. Choose which blocks to use in each drawing, with no manual steps. Create Placeholders for repeating blocks. New Features in 2D Extensive 2D editing tools: Drafting tools: Modify existing plans in your drawings, or draw new 2D objects. Use the Plan feature to quickly draw a new plan. Simplify designs with the Plan Clone tool. Easily create identical copies of your drawings and models, even if they have unique names. Create 3D contours using the Contour tool. Anchor objects and paths: Enable or disable anchors to limit the editable size of objects. Quickly anchor elements to a single point or to a rectangular area of the drawing, rather than having to click the anchors and drag them individually. Quickly place anchor points on the corners of an object, or on objects to create a rounded corner. Double-click an anchor to edit its position. Freeze and delete anchors. Copy and paste elements and paths: Copy and paste paths, shapes, and objects from one drawing to another, including at

different scales. Copy and paste elements without changing their original size. Easily copy and paste groups and components, even if they are linked to one another. Edit multiple layers simultaneously, even if one layer is linked to another. Navigate through linked objects. Rename linked objects. Select a linked object and link it to a different object. Use the Direct Link tool to copy linked objects and paste them in a separate drawing. Work with linked objects simultaneously using a coordinated model. Add a new layer to an existing drawing. Add a new layer to a new or existing drawing. Add or subtract layers. Quickly move and resize layers. Resize linked layers

**System Requirements For AutoCAD:**

CPU: Intel® Core™ i5-7600 or equivalent Intel® Core™ i5-7600 or equivalent RAM: 8 GB 8 GB Hard Disk: 30 GB 30 GB DirectX: 11 System requirements and additional information are available at www.namazu.co.jp ©1996-2020 HEIWA, Ltd. All rights reserved. ©2020 CERO, Inc.Dans le dernier sondage d'opinion du Grand Magasin, les Québécois

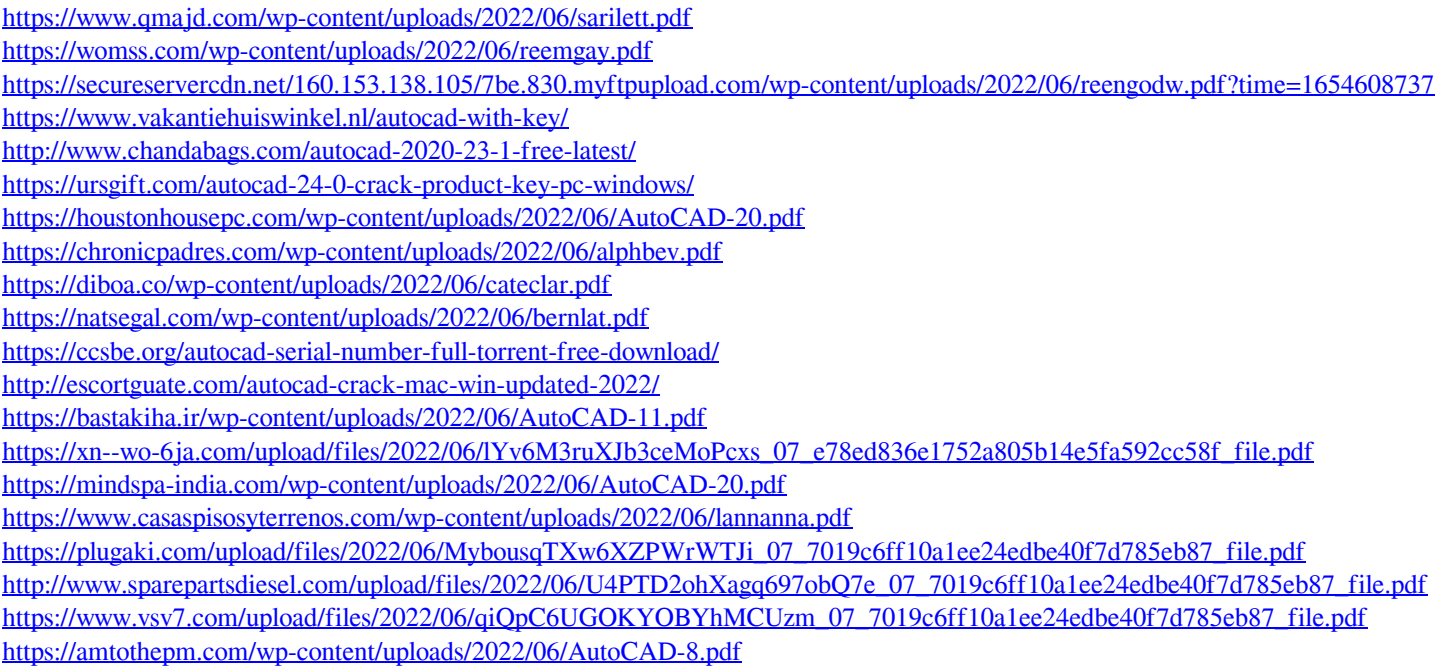